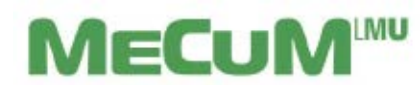

Information zum Campusportal für Dozentinnen und Dozenten

### **1. Anmeldung**

a) **Mit** LMU **Campus-Kennung:** Mitarbeiter/innen sowie Dozenten/innen der LMU und des KUM haben üblicherweise diese LMU Campus-Kennung (z.B. [max.mustermann@med.lmu.de\)](mailto:max.mustermann@med.lmu.de) und können sich am Campusportal [\(https://www.oc.med.uni-muenchen.de\)](https://www.oc.med.uni-muenchen.de/) anmelden. Wählen Sie hier bitte den **LMU-Login**.

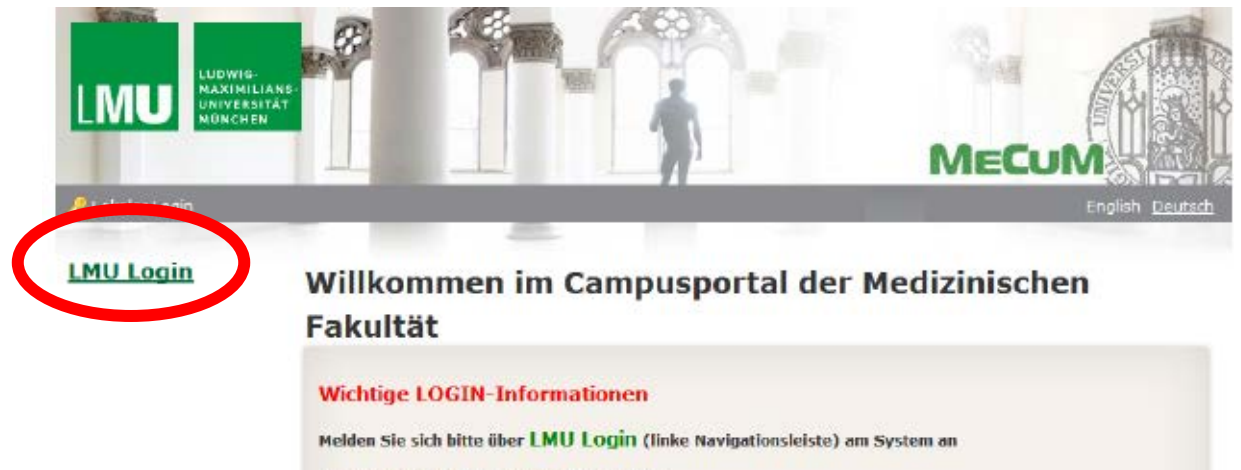

Bei Login-Problemen wenden Sie sich bitte an ...

Studierende: IT Servicedesk der LMU http://helpdesk.campus.lmu.de/kontakt/index.html Mitarbeiter: oc-support@med.uni-muenchen.de

Weiter Informationen finden Sie in unseren FAQs http://www.mecum-online.de/de/faq/index.html

# Sie werden dann weitergeleitet zum LMU-Portal

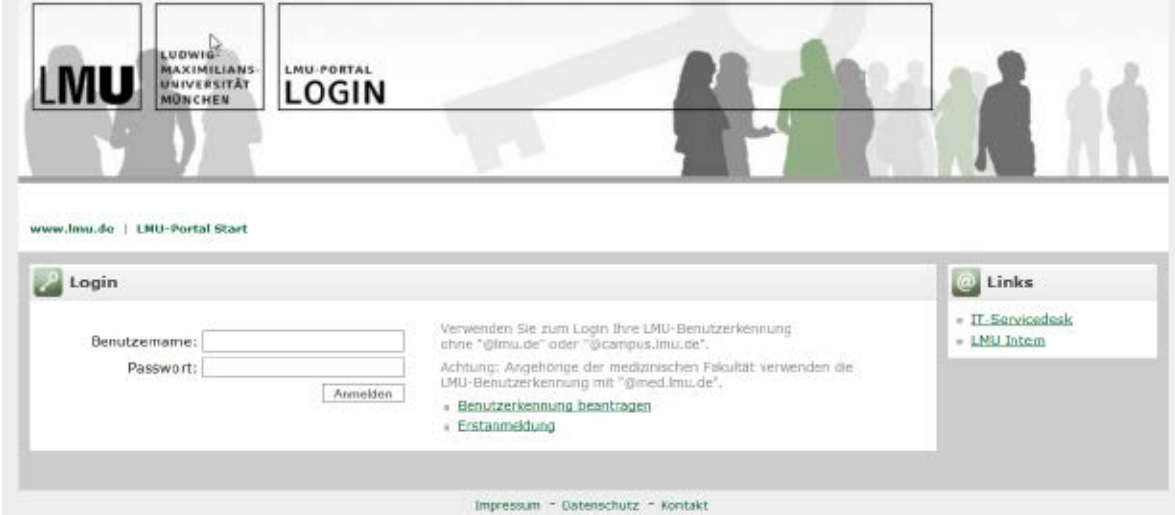

Sie haben eine aktivierte LMU Campus-Kennung und können Sie sich trotzdem nicht einloggen? Dann schreiben Sie bitte eine E-Mail an [oc-support@med.uni-muenchen.de.](mailto:oc-support@med.uni-muenchen.de) Für alle anderen Fragen zu Ihrer LMU Campus-Kennung (keine Kennung, Kennung nicht bekannt, Passwort vergessen, … ) wenden Sie sich bitte an Ihren EDVB.

**b) Ohne LMU Campus-Kennung:** Falls Sie als Lehrbeauftragte/r, Privatdozent/in (PD) oder apl. Professor/in tätig sind, müssen Sie die LMU Campus-Kennung beantragen. Das Formular dazu finden Sie unter [www.oc.med.uni-muenchen.de](http://www.oc.med.uni-muenchen.de/) und dem Punkt Wichtige-Login-Informationen. Bitte schicken Sie es ausgefüllt (nur Seite 1 und nicht händisch!) an:

[Referentin.Studiendekane@med.uni-muenchen.de](mailto:Referentin.Studiendekane@med.uni-muenchen.de) (Lehrbeauftragte/r) [dekanat07@med.uni-muenchen.de](mailto:dekanat07@med.uni-muenchen.de) (PD oder apl. Prof.)

Sie erhalten dann vom IT-Servicedesk der LMU per E-Mail weitere Informationen zur Kennung und deren Aktivierung. Danach können Sie sich am System anmelden (s. Punkt a).

c) **Externe Dozent/in:** Können eine lokale OpenCampus-Kennung beantragen. Sie werden auf der Startseite [\(https://www.oc.med.uni-muenchen.de\)](https://www.oc.med.uni-muenchen.de/) in Kürze die Möglichkeit finden, diese Kennung zu beantragen. Wir arbeiten gerade daran.

## **2. Passwort ändern**

**a) Mit LMU Campus-Kennung:** Sie sind Angestellte(r) beim Klinikum und möchten das Passwort für Ihre LMU Campus-Kennung ändern? Dann geht das nur über das IT-Portal des Klinikums [\(https://it](https://it-portal.med.uni-muenchen.de/)[portal.med.uni-muenchen.de\)](https://it-portal.med.uni-muenchen.de/). Loggen Sie sich hier mit Ihrer Klinikums-Kennung ein und wählen Sie den Menüpunkt Externes Passwort Ändern. Bei Problemen wird Ihnen Ihr EDVB behilflich sein. **Vorsicht:** die Änderung hat Auswirkung auf weitere Dienste des Klinikums (diese werden Ihnen aber angezeigt)

Angestellte der LMU wenden sich bitte an den IT-Servicedesk der LMU [it-servicedesk@lmu.de](mailto:it-servicedesk@lmu.de)

**b) Lokale OpenCampus-Kennung**: (s.a. Punkt 1c) Klicken Sie auf Ihren Namen (oben rechts)

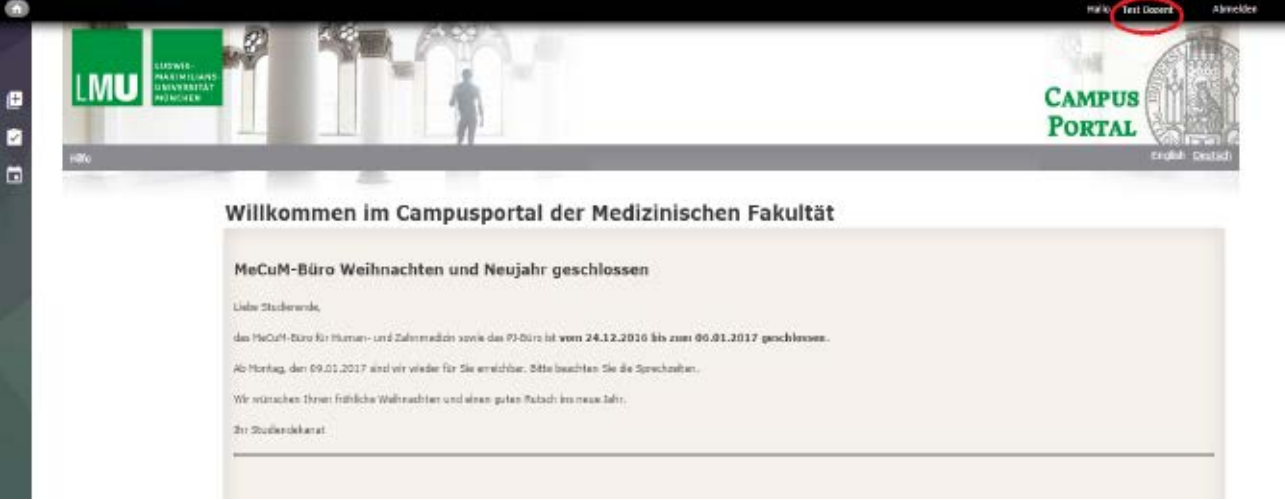

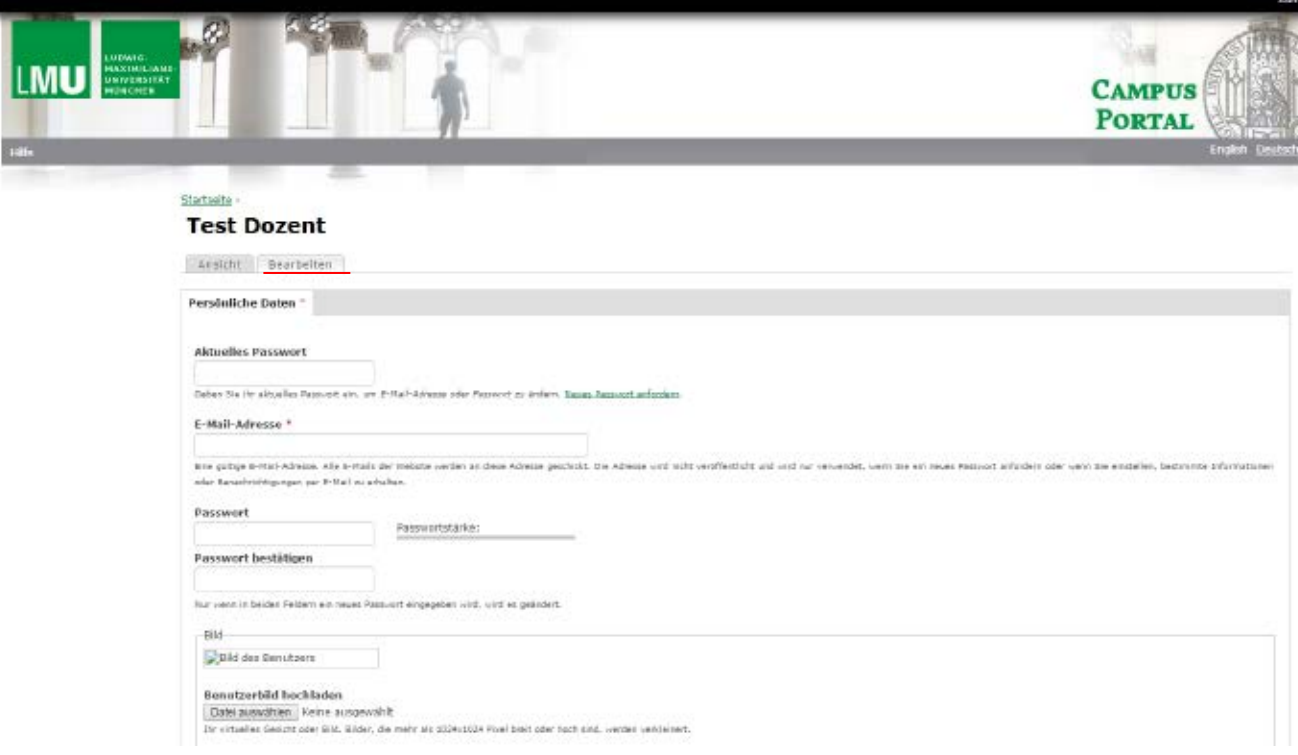

Wählen Sie den Reiter Bearbeiten und ändern dort Ihr Passwort

### **3. Teilnehmerlisten einsehen**

- 1) Klicken Sie auf das Menu und dann auf das rot markierte Symbol (Teilnehmerliste)
- 2) Wählen Sie ein Semester, einen Container und einen Kurs aus
- 3) Klicken Sie auf Suche

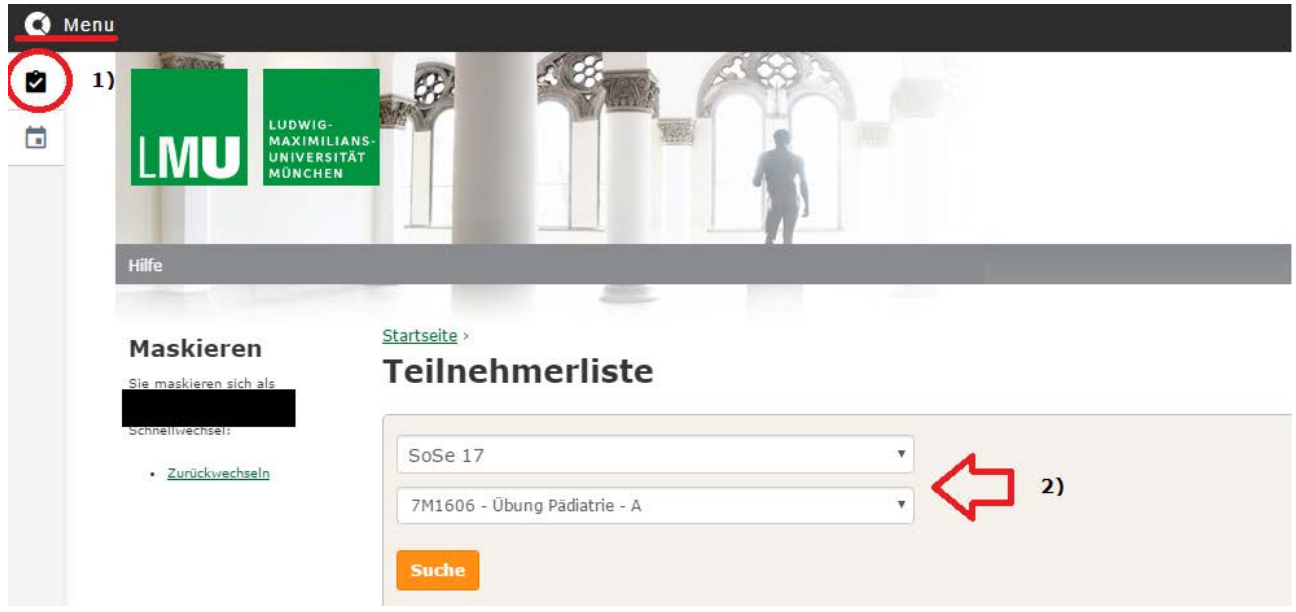

Um Teilnehmerlisten einsehen zu können müssen Sie als Dozent/in für den Kurs im System hinterlegt sein. Bei Problemen, kontaktieren Sie hierzu bitte an einen Ansprechpartner Ihres Moduls oder Ihre/n Fachvertreter/in. Eine Liste zu Ansprechpartnern finden Sie in der grauen horizontalen Leiste unter Hilfe

4

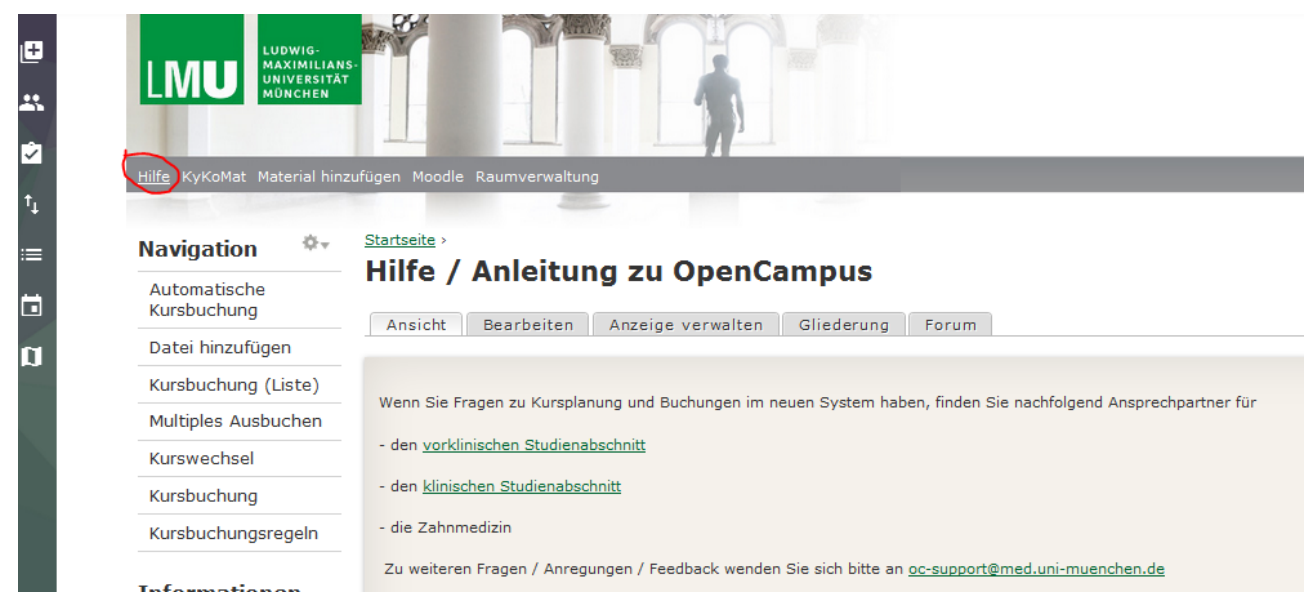

#### **4. Ihr persönlicher Stundenplan**

Klicken Sie im internen Bereich links auf "Menu" und dann auf Mein Stundenplan  $\Box$ . Mit einem Doppelklick auf den jeweiligen Termin erhalten Sie Detailinformationen dazu.

Es erscheint eine Tages-/Wochen-/Monatsauswahl Ihrer Termine. Die Anzeige können Sie unterhalb des Stundenplans als PDF- oder PNG-Datei exportieren. Wir raten aber davon ab, Ihren Kalender als PDF herunterzuladen, da die Termine auch kurzfristig noch geändert werden können. Als empfehlenswerte Alternative können Sie den iCal-Export für Ihren persönlichen Kalender-Client nutzen oder die OpenCampus App nutzen (s. Punkt 5).

### **5. Die App zum Campusportal**

Ab sofort steht allen Studierenden und Lehrenden eine App zur Verfügung, um Informationen aus dem Portal auch auf dem Smartphone oder anderen Mobilgeräten nutzen zu können. Zum Download der App, folgen Sie bitte der Anleitung, die Sie auf der Startseite unter Erste Schritte finden können.

Bei Fragen oder Probleme schreiben Sie bitte eine E-Mail an [oc-support@med.uni-muenchen.de](mailto:oc-support@med.uni-muenchen.de)